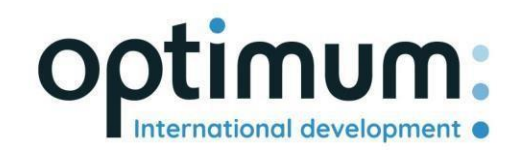

# REST API Benutzerhandbuch

*Version 1.0*

SAS au capital de 640 168€ - RCS Aix-en-Provence 490 146 958 - APE 6201Z - SIRET : 830 841 235 00013 - TVA : FR38490146958

Q 190 rue Marcelle Isoard, Oxydium A, 13090 Aix-en-Provence - FRANCE

www.optimum-automotive.com

 $(+33) 1 70 20 02 64$ 

# Inhaltsübersicht

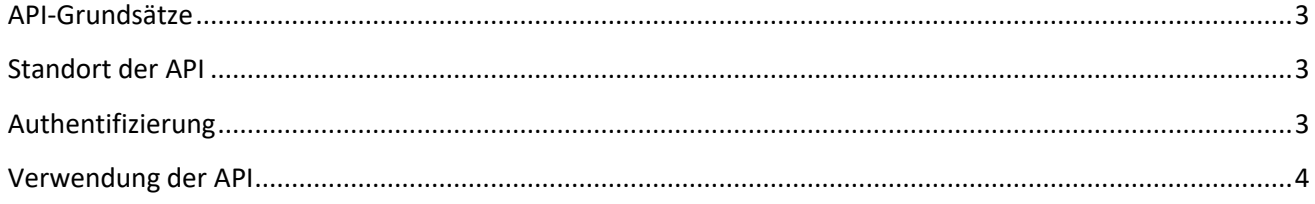

## <span id="page-2-0"></span>API-Grundsätze

Die Optimum Automotive API wurde entwickelt, um autorisierten Dritten die Interaktion mit der Optimum Automotive Plattform auf einfache und sichere Weise zu ermöglichen. Bei der Entwicklung der API wurden die folgenden Grundsätze befolgt:

- Vollständiges REST-Design: Standard-HTTP-Verben (GET, POST, PUT, DELETE usw.) und Ressourcenkennungen (URI) mit Standard-REST-Semantik (GET hat keine Seiteneffekte usw.)
- API mit standardmäßigen HTTP-Antwortcodes und einheitlichen Formaten
- JSON-Formatierung aller Antworten
- Nur über HTTPS verfügbar, um Anmeldedaten zu schützen

#### <span id="page-2-1"></span>Standort der API

Die API ist zu finden unter: https[://public-api.optimum-automotive.com/](https://public-api.optimum-automotive.com/swagger/index.html)

Für die Tests stellen wir eine Vorproduktionsumgebung zur Verfügung, in der die Daten jede Nacht mit den Produktionsdaten aktualisiert werden. Diese Umgebung, die in den Integrationsphasen unbedingt zu bevorzugen ist, ist über die folgende URL zugänglich: https://apicore-preprod.optimum-automotive.com/

#### <span id="page-2-2"></span>Authentifizierung

Um die API zu nutzen, müssen Sie sich auf dem Identitätsserver identifizieren, um Ihr Token abzurufen.

Erstellen Sie eine POST-Anfrage an die folgende URL: https://identityserver.optimum-

automotive.com/connect/token Fügen Sie einen Parameter zu Ihrer Anfrage hinzu:

- client\_id : *von Optimum Automotive bereitgestellte Kennung*
- client\_secret : *API-Passwort von Optimum Automotive*
- grant\_type : **client\_credentials**

Sie erhalten eine ähnliche Antwort wie diese:

```
{
    "access_token": "eyJ0eXAiOiJKV1QiLCJhbGciOiJSUzI1NiNotyEt1dCI6Ik9SZVo2SFE4SlM2aXBVWjJ5...",
    "expires_in": 30734400,
    "token_type": "Bearer"
}
```
Die Testumgebung ist unter der folgenden Adresse verfügbar: https[://identityserver-preprod.optimum](https://identityserver-preprod.optimum-automotive.com/connect/token)[automotive.com/connect/token](https://identityserver-preprod.optimum-automotive.com/connect/token)

## <span id="page-3-0"></span>Verwendung der API

Um alle verfügbaren Methoden und die zugehörige Dokumentation zu konsultieren, können Sie den Swager, der für jede Umgebung verfügbar ist, konsultieren, *indem Sie swagger/index.html* zur API-URL hinzufügen (z. B.: https[://public-](https://public-api.optimum-automotive.com/swagger/index.html) [api.optimum-automotive.com/swagger/index.html](https://public-api.optimum-automotive.com/swagger/index.html))

**Denken Sie daran, für jeden Aufruf einen "Authorization"-Header vom Typ "Bearer" mit dem bei der Authentifizierung abgerufenen access\_token hinzuzufügen.**